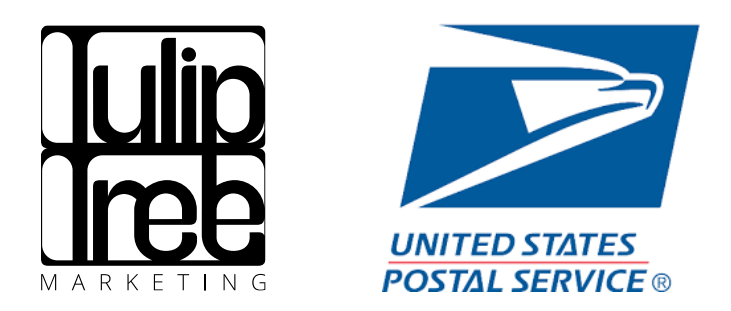

# Every Door Direct Mailer (EDDM): How To Instructions

## **So you've got EDDM mailers and are ready to mail them. Now what?**

Step 1: Go to **eddm.usps.com** 

**Step 2**: Type in the City, State or zip code (multiple zip codes can be separated by commas – up to 5) you want to mail in – example: Rochester, MN or 55901 and click the blue magnifying glass.

Note: If there are multiple zip codes in the City, State you've entered, you will be prompted to select applicable zip codes (up to 5).

### Every Door Direct Mail®

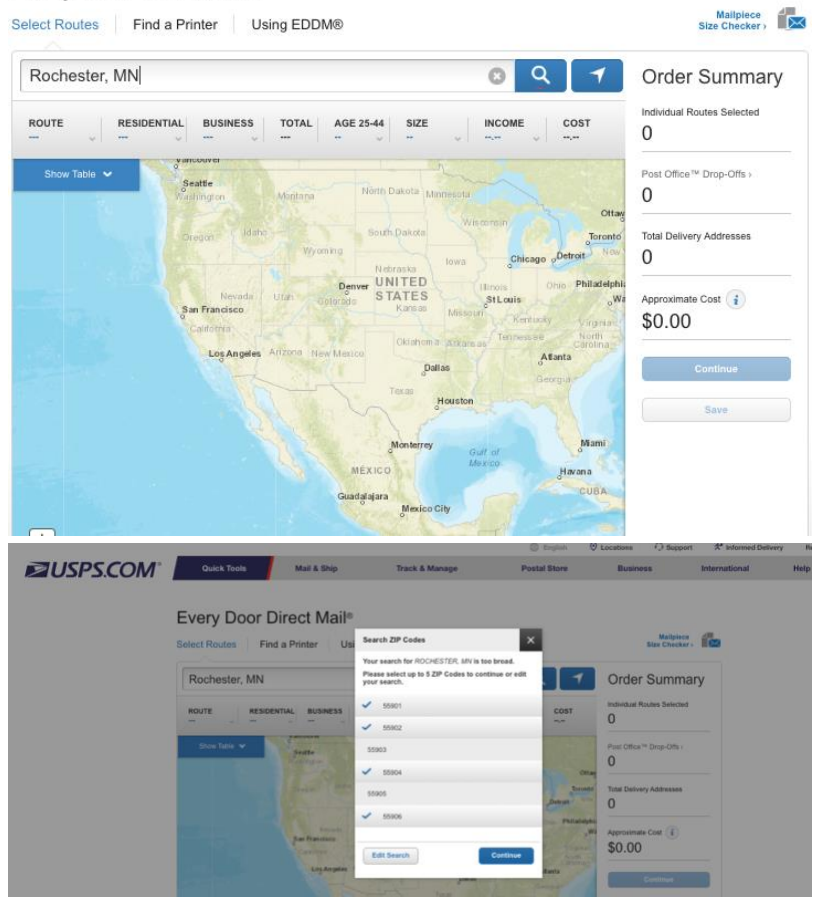

**Step 3**: All available routes per zip code will show up as a grey color. You can select one, some, or all of the routes in the zip code(s), as long as the total addresses is less than 5,000 quantity. (See note below) Hover over the grey route(s) with your cursor to see individual routes - they will turn a purplish/pinkish color. Once you click/select a route, that route will then turn blue. On the right hand side of the map, your selected route(s), the amount of addresses, number of post office drop off locations, and approximate cost will be listed.

Note: Should your selected routes amount to more than 5,000 quantity, you will need to complete multiple transactions.

NOTE: If you want to send to residential areas only (not business and residential) you will need to select the "Residential" drop down and select "Residential Only" button.

### Every Door Direct Mail®

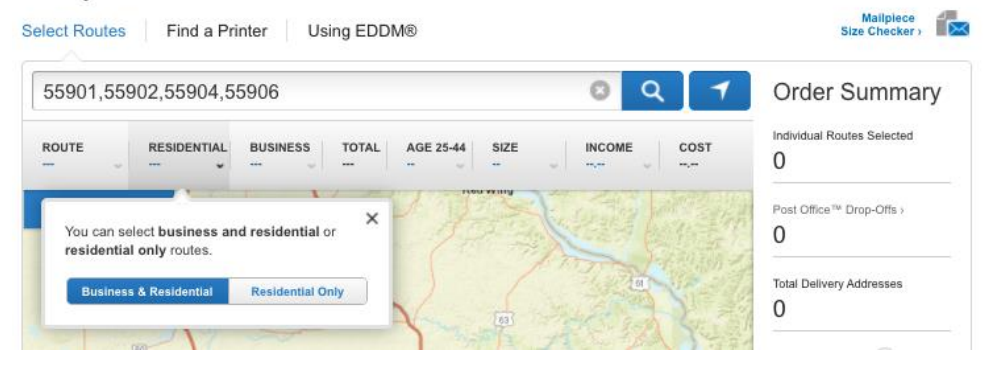

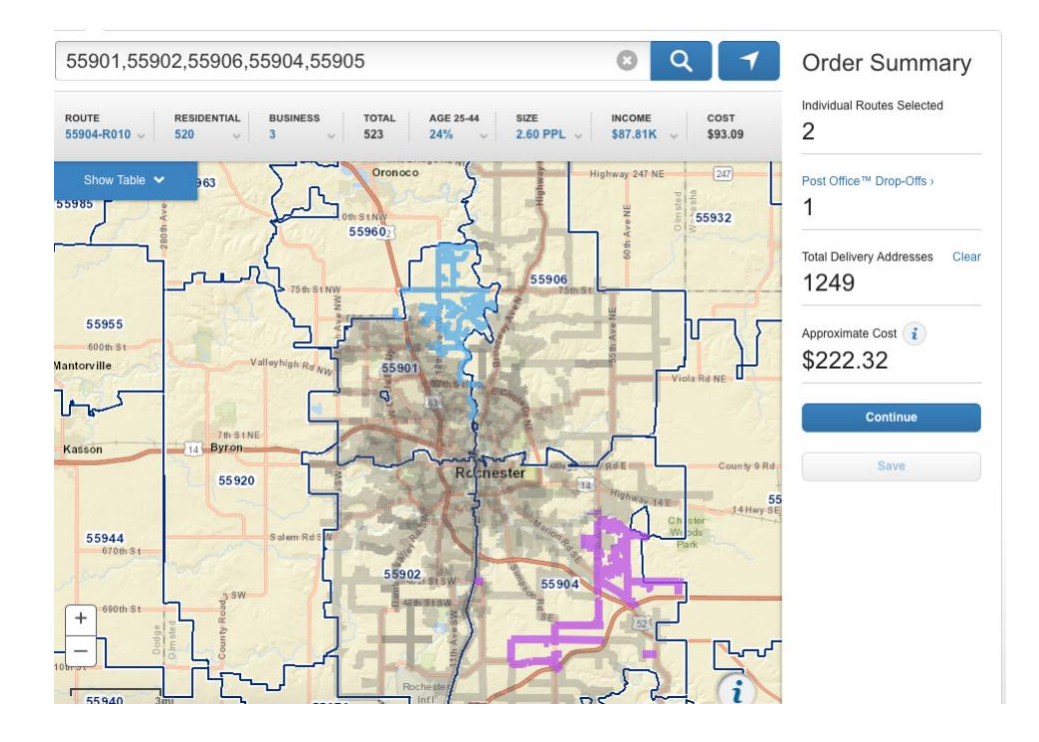

**Step 4:** Once you've selected your applicable route(s) or have reached 5,000 max quantity click "Continue".

**Step 5**: You will then be prompted to enter your user name and password and click "Sign In" and proceed to Step 7. Don't have an USPS account yet? See step 6.

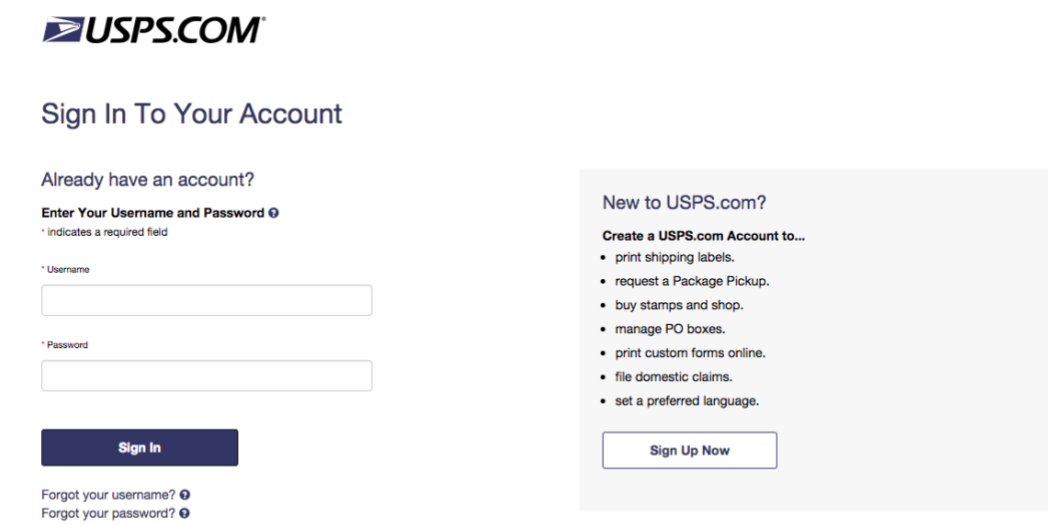

**Step 6**: If you don't have an existing USPS account, click "Sign Up Now", to create one. Follow the prompts on the screen and select a username, password, etc. Select "Business Account" in step 3 of this form so that anyone on your team can use the

same account. Once all required information is entered, select "Verify Address". You will ensure the correct address is listed and select "Continue".

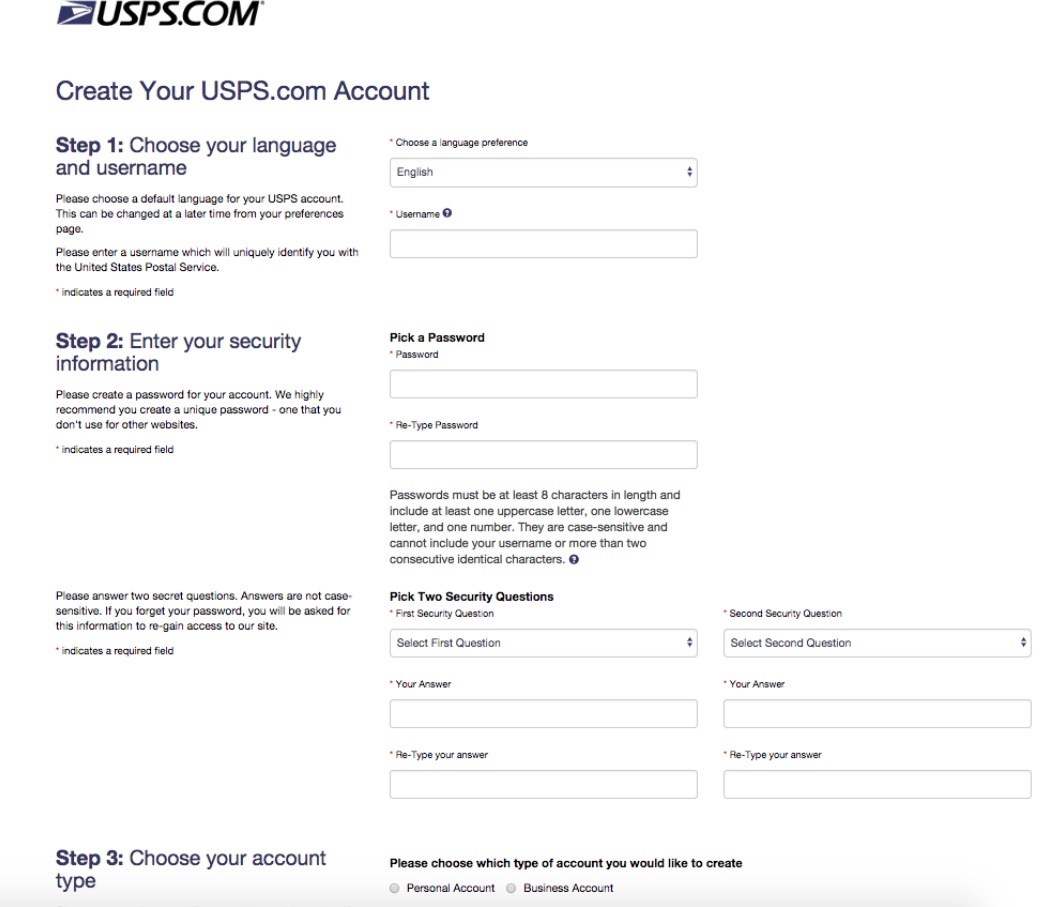

**Step 7**: After you've successfully signed into your USPS account, you will then be prompted to select the day you will be dropping off your EDDM to the applicable post office(s). (See note below.) You will click on the actual day you will be dropping the

EDDM off to the post office and the square will turn all blue. Today's date will be outlined with a blue box, this does NOT mean you have selected a date. Choose your date carefully as, if you do not show up on the day you have scheduled, you will have to start the process all over again to end with a print out with the correct date on it for the Post Office. It takes 3-5 days from the day your drop off at the post office for the recipients to receive your mailers.

Note: you will know what post office(s) to go to from the previous screen but you may also click on the "Post Office > Drop Offs" to the left of the calendar on the Order Summary Sheet.

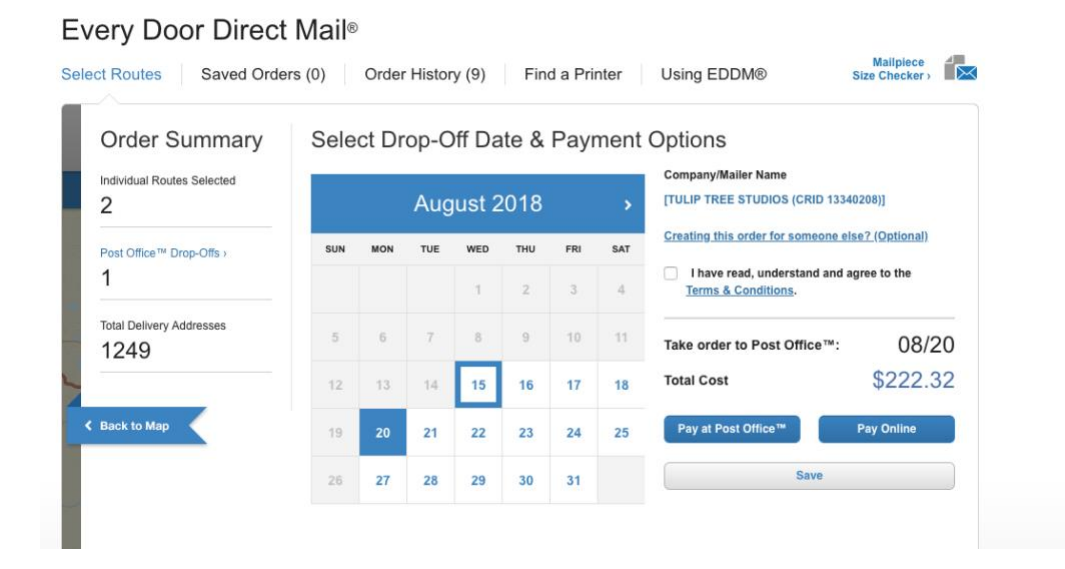

**Step 8:** Once your date is selected, your total due will be displayed. This total must be paid prior to shipment – either by credit card online or at the Post Office when you drop off your mailers. Check "Terms and Conditions" box and then select if you will "Pay at Post Office" or "Pay Online".

• **For "Pay at Post Office"**: you will be directed to a screen with your order number. At the bottom of the page you will select "Print All Forms Now". This page will include: route(s), applicable post office(s) address, and how many mailers are needed per route. You MUST print out these documents to take with you to the Post Office.

Note: You may want to call your local post office to see what forms of payment they accept prior to arrival, as some may vary.

• **For "Pay Online"**: you will be directed to a screen where you may enter in your debit or credit card information. Once completed, you will be directed to a page with your order number and proof of payment (print this out to show proof of payment to Post Office when you drop off mailers) then click "Print All Forms Now" at bottom of this page. This page will include: route(s), applicable post office(s) address, and how many mailers are needed per route. You MUST print out these documents to take with you to the Post Office.

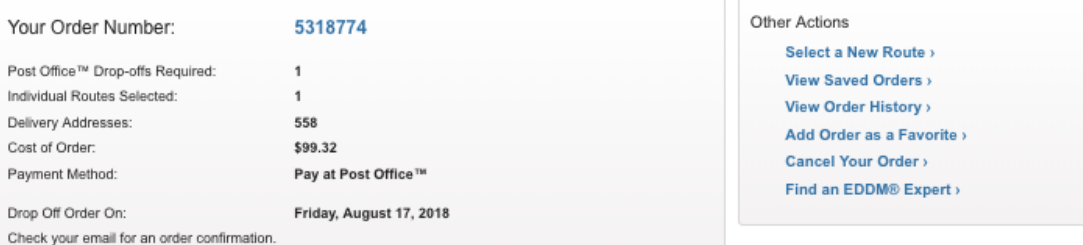

What do I do next?

#### 1. Double-check your mailpieces.

We have certain restrictions on the size of malipieces sent and how they should be labeled for mailing. You can<br>use our Malipiece Size Checker or read our EDDM® Quick Reference guide to make sure your mailings will be<br>acce

If you would like assistance creating or preparing your mailpieces, choose from one of our affiliated, third-party<br>vendors. Many printers can help you format, design, print, and prepare your mailing.<br>View Mailing & Printin

#### 2. Prepare your mailing bundles.

We recommend that for each route, you bundle your mailing in stacks of 50-100 mailpieces. Bundles may not be higher than 6".

#### 3. Print out your processing forms.

Facing Slips and the Mailing Statement forms tell the Postal Service™ how to process and deliver your order.

You will need to have 1 separate Facing Slip for each bundle you create.

For example:<br>Bundles of 50 would require **12** Facing Slips.<br>Bundles of 100 would require **6** Facing Slips.

BEAR CREEK POST OFFICE™ FACILITY (1 route, 558 deliveries) 55904-C025 558 deliveries

Download Facing Slips (PDF) >

#### Download Mailing Statement (PDF | USPS Form PS3587) >

To print all pages at once click here:

#### Print All Forms Now

Write the number of pieces in the bundle on the Facing Slip. For mailings including multiple bundles, number<br>each as \*1 of X\*. If a customer requests to be removed from your mailings, include their address in the *Do Not*<br>

## 4. Submit your mailings and forms to the Post Office™ locations listed above on Friday,<br>August 17, 2018.

For more information, see the Retail Post Office™ Location Listing Form >

#### 5. Pay for postage.

If you haven't already paid for your postage online, you may do so at the Post Office™ facility. Each Post<br>Office™ facility accepts Cash, Debit/Credit Cards, Meter Strips, Check or Money Orders (made payable to "US<br>Postal

Example of Print out for Post Office:

#### POST OFFICE LOCATIONS AND DROP INFORMATION

Information provided below identifies the Post Office retail units that service the ZIP Codes and routes included<br>In your mailing. Each mailing must be taken to the specified Post Office retail unit as indicated below for processing at the discount postage rate.

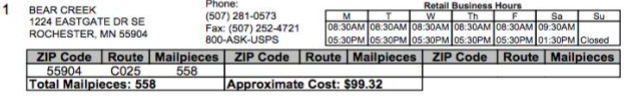

**Step 9**: Sort your EDDM mailers. The post office requires all mailers to be counted out to the EXACT number.

- Select route to start with (if you have multiple routes). For an example, let's say the first route is 674 addresses
- Count out exactly 674 mailers. Bundle the 674 mailers with the print out of the route for easy transportation to post office
- If there are multiple routes, repeat as necessary until all routes have been fulfilled and bundle separately. You will need to easily identify the separate routes once at the Post Office

**Step 11**: You will most likely have leftover mailers (since most routes add up to an odd amount) so you may send those to addresses you have on hand or hand out as you like. (See note below.)

Note: You will need to place a stamp over the permit with appropriate postage amount (depending on size), and place a label with address over the "Local Postage Customer" section to mail normally through USPS.

**Step 12:** Arrive at the post office on your selected date with your mailers, bundled and ready to go. Head to a teller and show them your printed document from Step 8. The post office will know how to handle them. You will either pay for them there or have you receipt to show payment online.

Helpful suggestion: use a dolly to transport them so you don't have to make multiple trips for larger mailings.

**Step 13:** You are done with your Every Door Direct Mail mailer fulfillment!

After dropping off your mailers, it takes 3-5 business days for the recipients to receive the mailers. Any questions, comments or concerns about EDDM, contact your local Post Office.